# Silent Dismissal

### Dismissal Staff Quick Start Guide

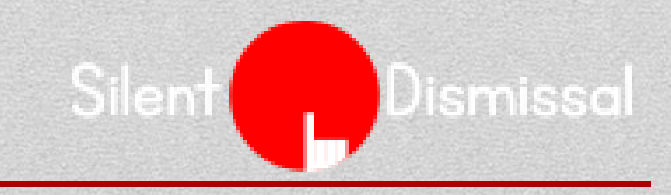

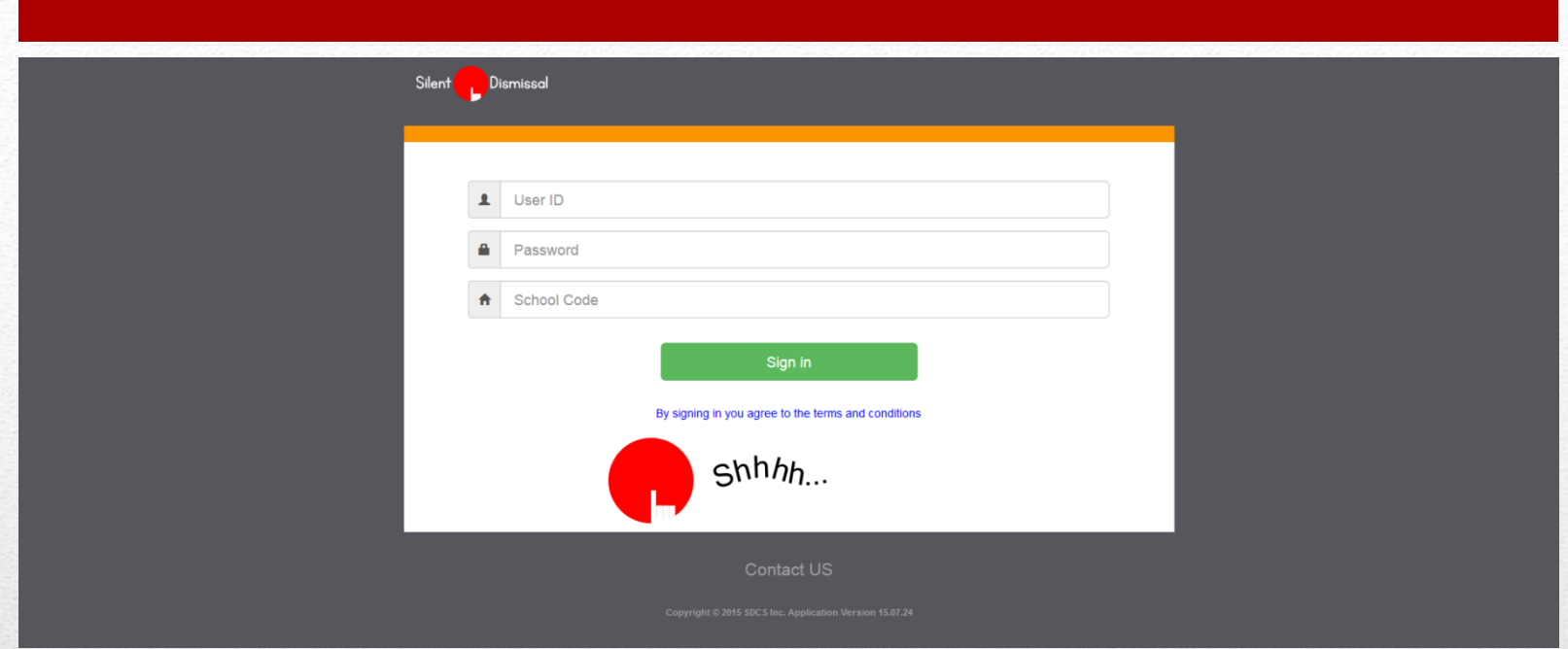

Enter your site address in the browser, e.g., yourschool.sdcs99.com

Enter your User ID, Password. These should be first initial and last name, all in lower case without spaces, last name all in lower case, and the School Code should be filled in already

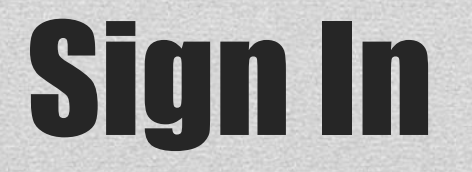

Dismissal

Silent

### Entering carpool numbers too fast slows down dismissal

Carpool numbers should be entered at a rate such that the students arrive at the loading area only moments before the vehicle is in the loading position.

Excess children in the load area is a safety hazard for many reasons and makes the loading process more difficult.

It may take as long as three days to determine the proper place in the line for entering numbers: too close to the load area results in cars waiting; too far from the load area results in students waiting. Monitor the number of students outside when entering numbers.

Rule of Thumb: Before dismissal, enter all carpool numbers of cars parked in loading spots plus an equivalent number of vehicles upstream then stay at that location and enter numbers only as cars pass. Adjust as necessary during first few days usage.

### Number 1 Rule!

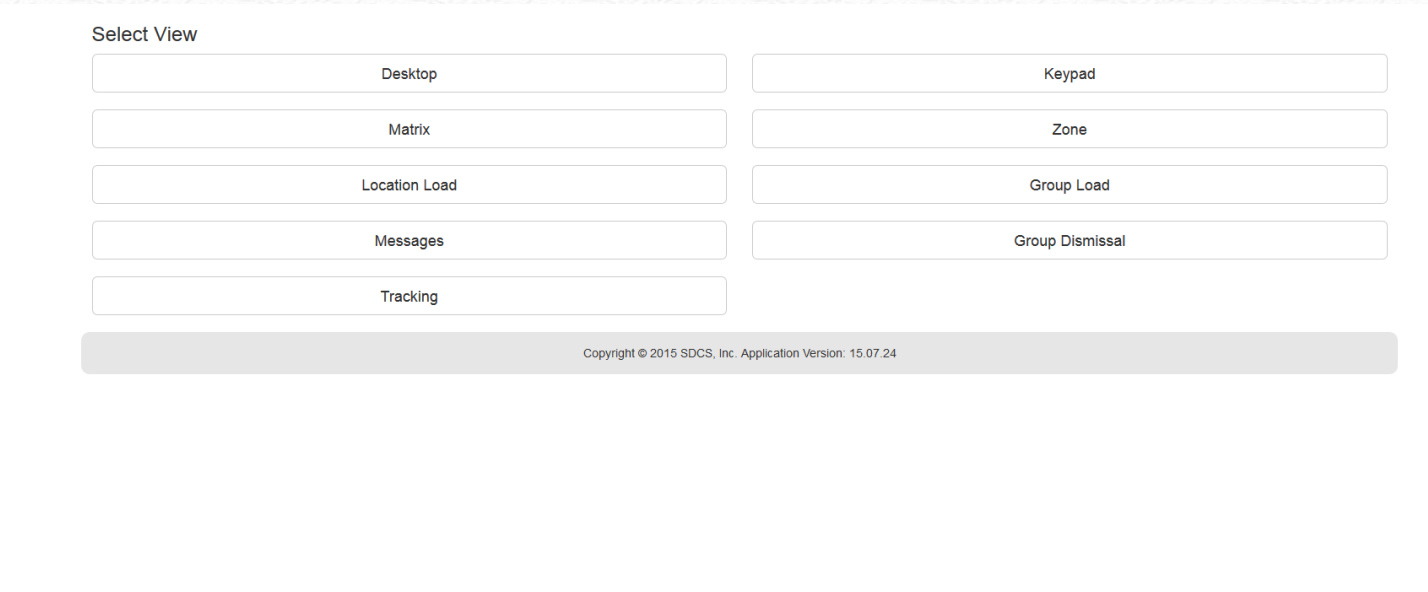

- Choose the appropriate view based upon task and device type
- This page may be displayed again by clicking the Silent Dismissal logo at the top left of the screen
- Views may also be selected from the "Views" menu item

## Choose View

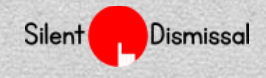

- Desktop full access to all features: Carpool, Groups, and Messages. Best used on a desktop or laptop PC
- Keypad Carpool number entry only for use on mobile phone
- Matrix grid of all available carpool numbers, well suited to tablet
- Group Dismissal Call group of students when van or bus arrives or when on-site group is ready to meet
- Zone data entry for schools with waves of cars where multiple cars move in unison. Often used with tablets or desktops
- Location Load Used to check off students as they enter parent vehicles; phones and tablets
- Group Load Used to check off students for buses, vans, or groups; phones and tablets
- Messages alternate view for posting messages from mobile devices
- Tracking method to recording parent behavior; phones and tablets

## View Overview

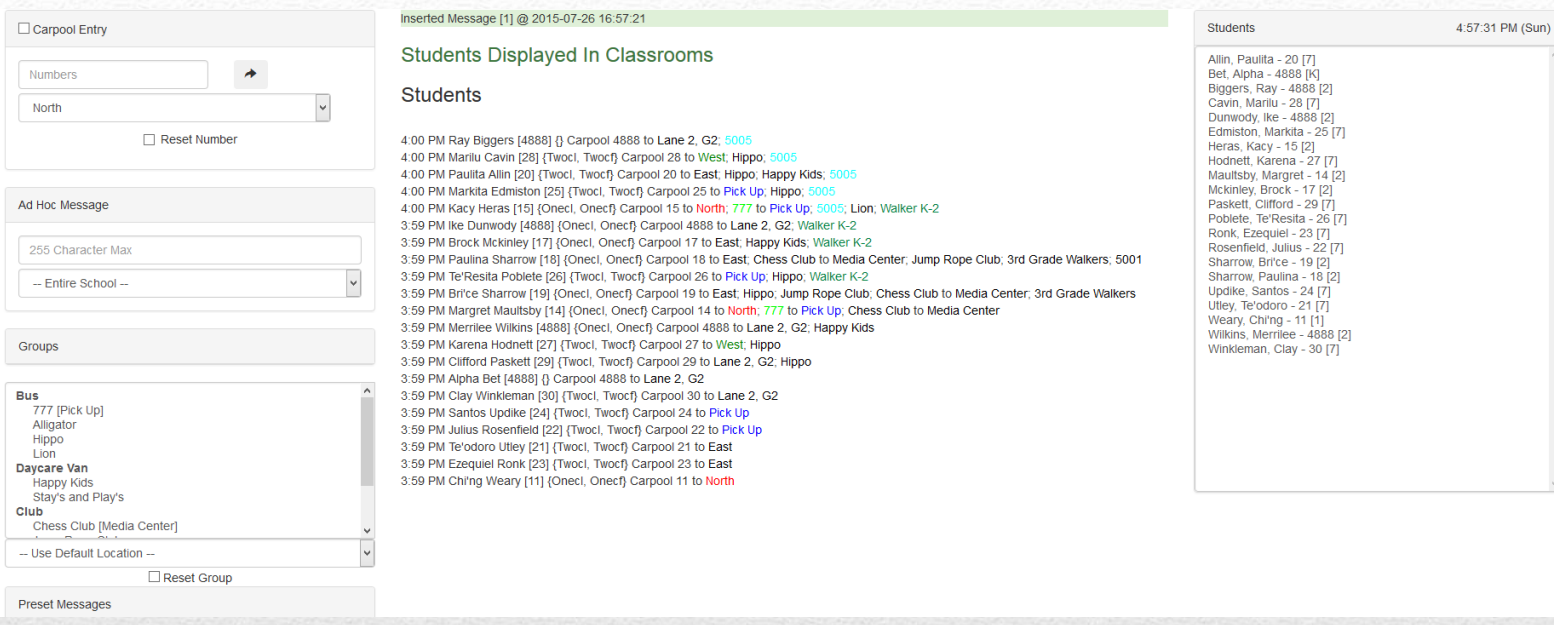

- Left Column:
	- Carpool number entry, display numbers by setting check mark
	- Ad hoc message entry with scope selection
	- Dismiss group by click group name
	- Display Preset Messages by clicking
- Center Column
	- Current dismissal information
- **Right Column** 
	- Current Time
	- Student names for individual dismissal

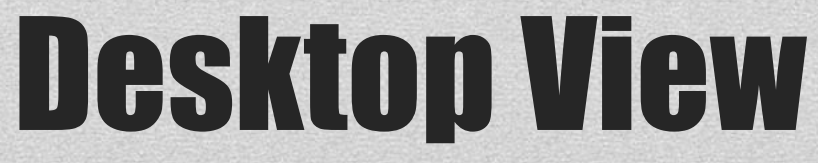

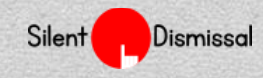

• Must be active on at least one device for automatic group dismissal or automatic preset message posting

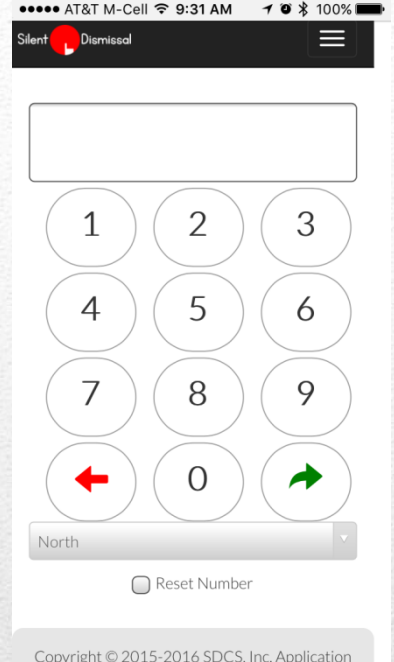

### Keypad

- Set Location at bottom
- Type in number
- Press Green Submit button
- Results show above input field

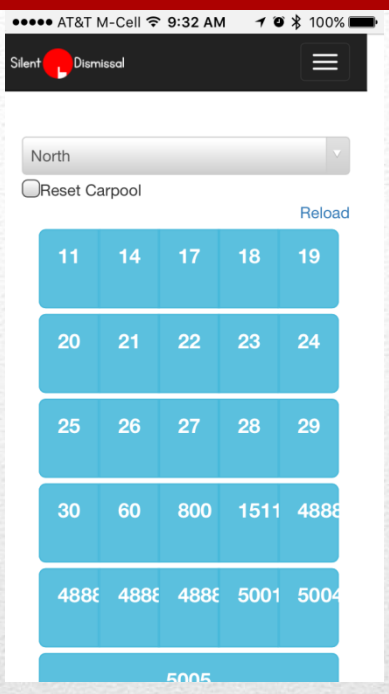

### **Matrix**

- Set Location at top
- Scroll to number entire school then press
- Spinning icon indicates processing

## Keypad and Matrix

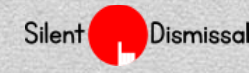

### Group Dismiss: 777; Students: 2

### Dismiss Group  $\mathfrak S$

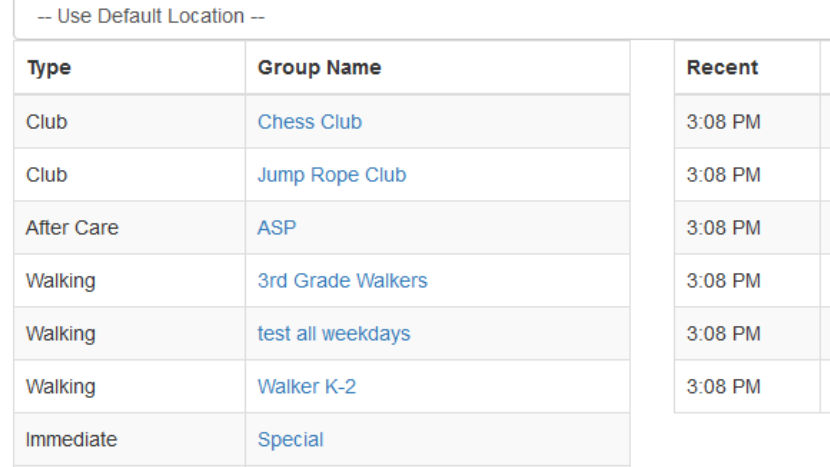

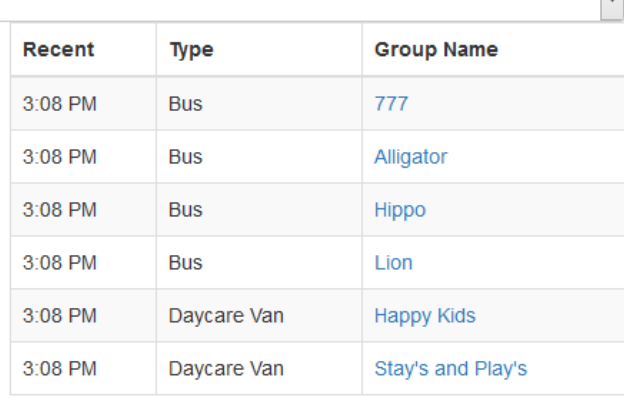

- Left Column groups not yet dismissed
- Right Column group already dismissed
- Set location if different than default
- Ordered by Type / Name
- Click on Group Name to Dismiss

### Group Dismissal

- Does not auto refresh
- Click refresh icon by Title to refresh

 $\overline{\phantom{a}}$ 

• Click results shown at top

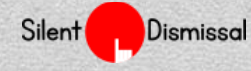

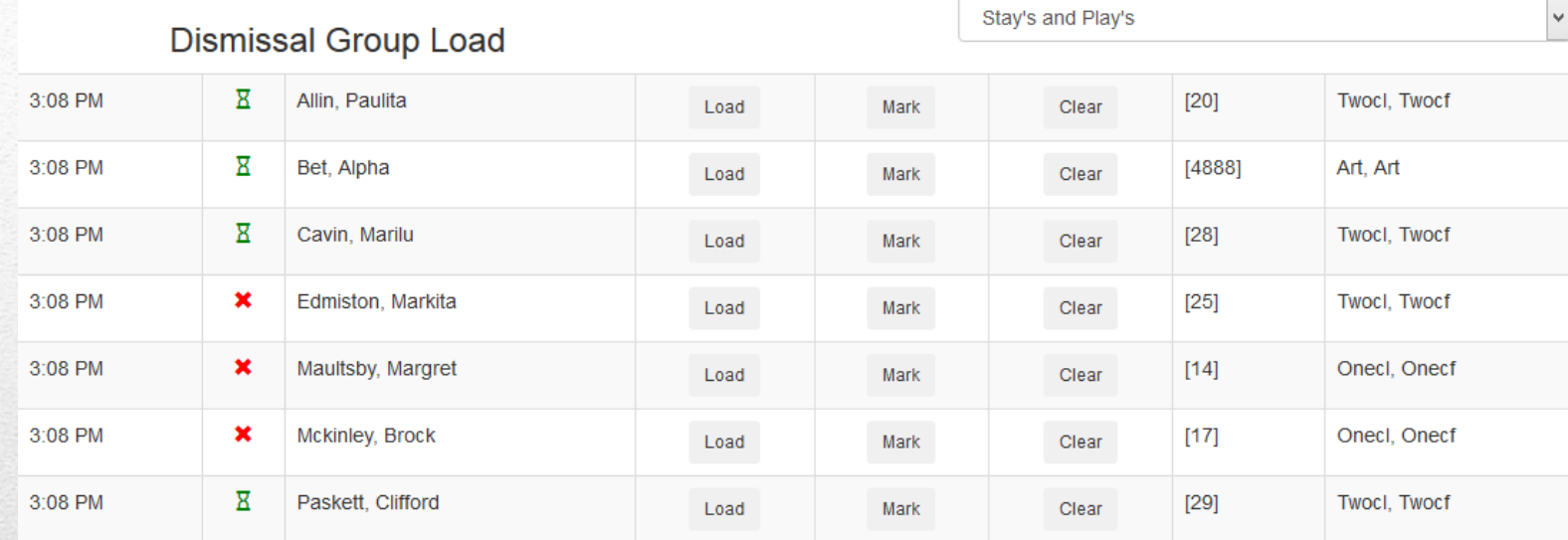

• Select Group at Top Right -> bus, van, club, etc. •

- Alphabetical by Name
- Column Information:
	- Time entered
	- Status indicator: green left class; red not left class
	- Transaction buttons: Load into vehicle, Mark as ready to load, Clear will not be loaded
	- Carpool Number
	- Assigned Classroom

### Group Load (for bus, van, and group loading)

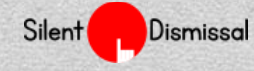

• Loaded and Cleared students removed from list on next refresh

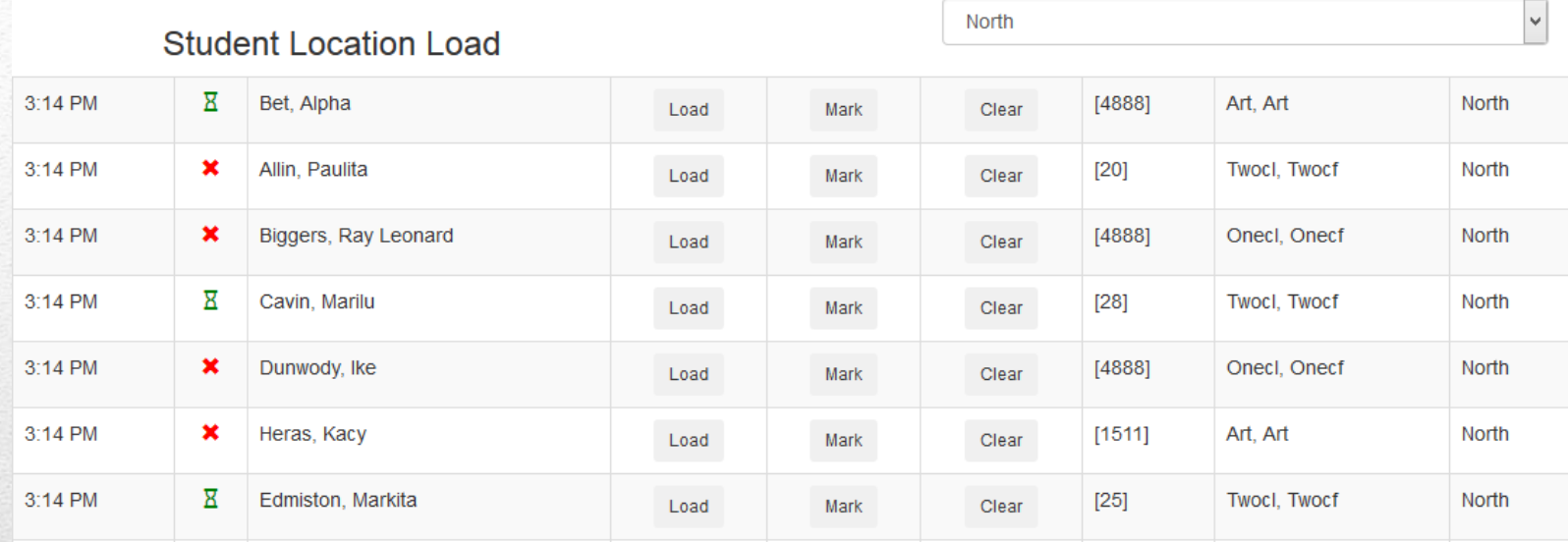

- Select Location at Top Right
- Sorted by Called Time, Oldest at top
- Column Information:
	- Time entered
	- Status indicator: green left class; red not left class
	- Transaction buttons: Load into vehicle, Mark as ready to load, Clear will not be loaded
	- Carpool Number
	- Assigned Classroom

### **Location Load (for carpool & walk up loading)**

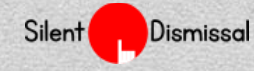

• Loaded and Cleared students removed from list on next refresh

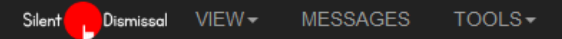

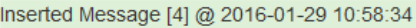

### Existing Messages  $\mathcal{Z}$

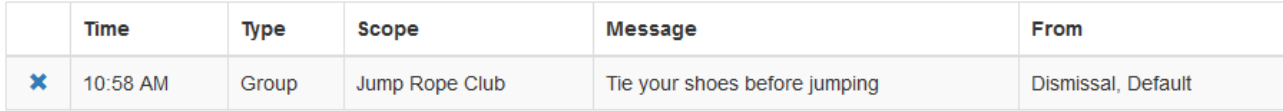

### Ad Hoc Message

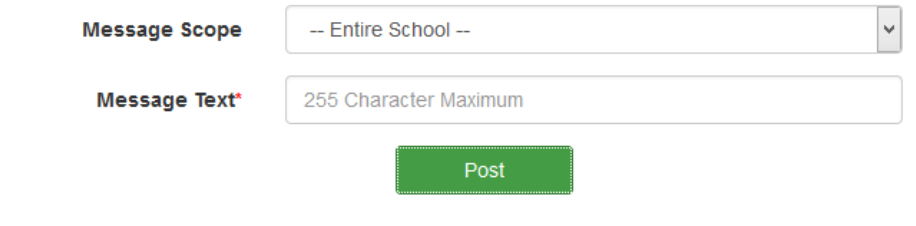

Preset Messages (Not Yet Posted)

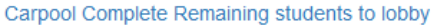

- Send messages to entire school, group, or classroom
- Click X to remove messages
- Click preset messages to post

### **Messages**

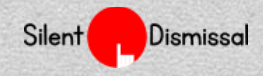

- Action results shown at top of page
- Message list does not auto refresh
- Click refresh icon to manually refresh

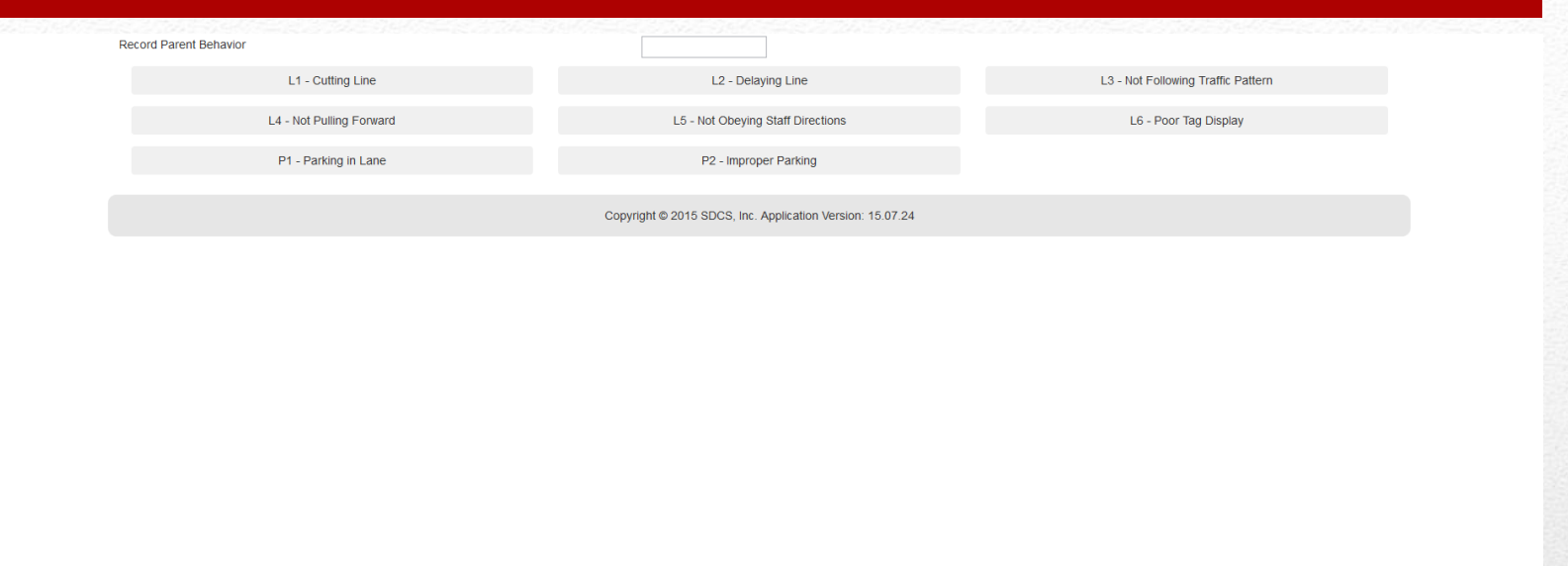

- Enter Carpool Number at Top
- Click on reason for reporting parent

## Parent Tracking

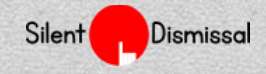